## **VPN Probleme: Kein Traffic durch den VPN-Tunnel Intel-AC 9000 Serie**

**Aktuell gibt es vermehrt Meldungen, dass nach erfolgreichem Aufbau einer VPN Verbindung kein Datentransfer stattfindet**

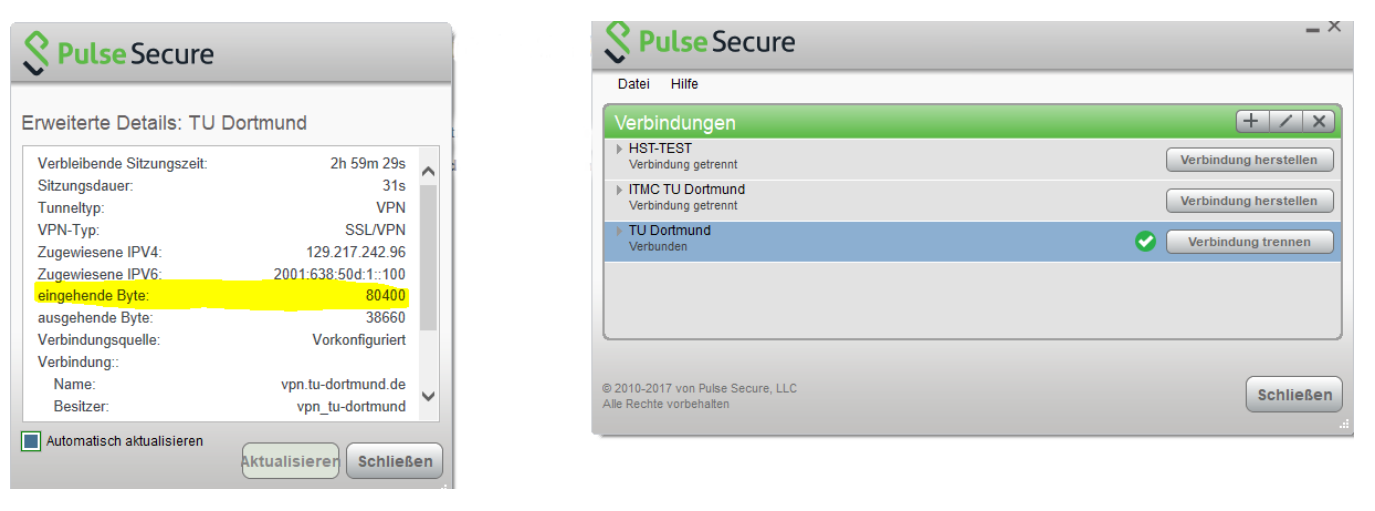

Auffällig dabei ist, dass bei aktiver Verbindung, kaum/keine eingehenden Bytes durch Pulse Secure erkannt werden.

Ausgehende Bytes werden berechnet.

## **Offizielle Lösung von Pulse Secure:**

- 1. **Systemsteuerung Netzwerk- und Freigabecenter Adaptereinstellungen** ändern
- 2. WLAN-Adapter rechtsklicken und **Eigenschaften** auswählen
- 3. Den Haken bei **Juniper Network Service** entfernen

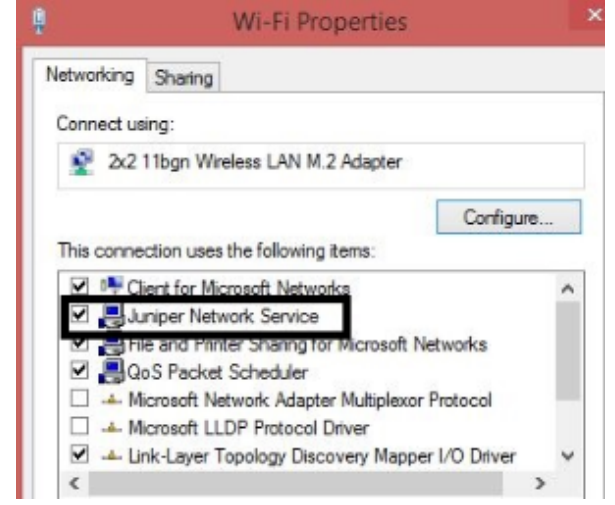

4. Mit Pulse Secure **verbinden**

## 5. Bei den Netzwerkverbindungen Pulse Secure rechtsklicken und **Eigenschaften** auswählen  $\Box$  $\mathsf{X}$ ← → → ↑ Detwork and Internet > Network Connections > v & Search Network Connections p Organize v Disable this network device Diagnose this connection Rename this connection »  $E \times 1$   $\Omega$ Ethernet<br>psecure.n **Duitse Secure**<br>Unidentified network<br>Juniper Networks Virtual A... psecure.net<br>Intel(R) PRO/1000 MT Desk...

## 2 items | 1 item selected

6. Den Haken bei **Juniper Network Service** entfernen

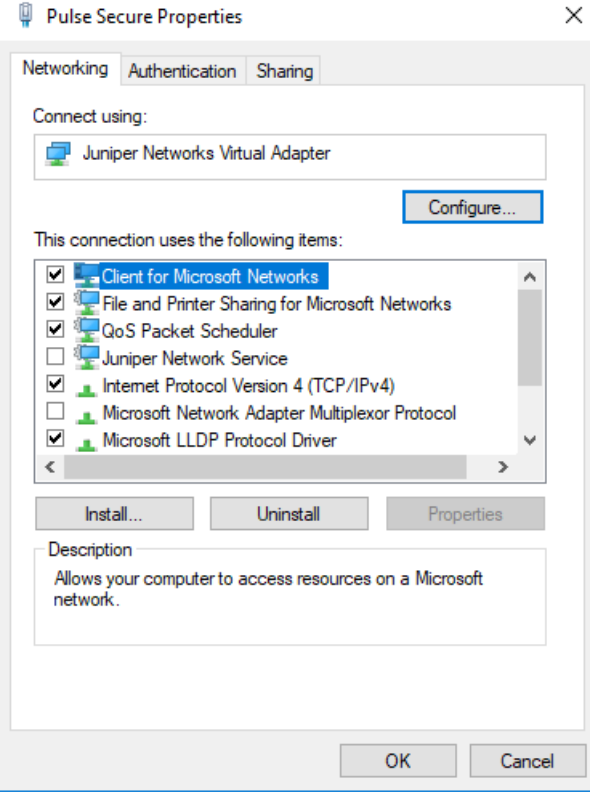

Quelle: [https://kb.pulsesecure.net/articles/Pulse\\_Secure\\_Article/KB43833](https://kb.pulsesecure.net/articles/Pulse_Secure_Article/KB43833)

胆固